2021/06

栃木県地球温暖化防止活動推進センター

1. WEB 開催

WEB 開催とは、デバイス(パソコン、タブレット、スマートフォンなど)でインターネットを 使い、音声と動画を共有しながらリアルタイムでコミュニケーションを取れる仕組みのことで す。

今回の WEB 会議システムは、ZOOM を使用します。

ZOOM の利用は、Windows、Mac などの PC からだけではなく、iPad や iPhone、Android などの スマホからも可能ですが、安定的に使用する上では、パソコンからの Wi-Fi の環境アクセスを推 奨します。

- 2. ZOOM アカウントをお持ちの方、クライアント、アプリ等をインストール済の方は、(例)のよう に、「名前(在住市町)」に名前を変更してご参加ください。 (例)増渕(宇都宮市)
- 3. ZOOM の使い方(例:Windows PC) ①アドレスをクリックすると次のような画面になるので、システムダイアログの 「Zoom Meeting を開く」をクリック

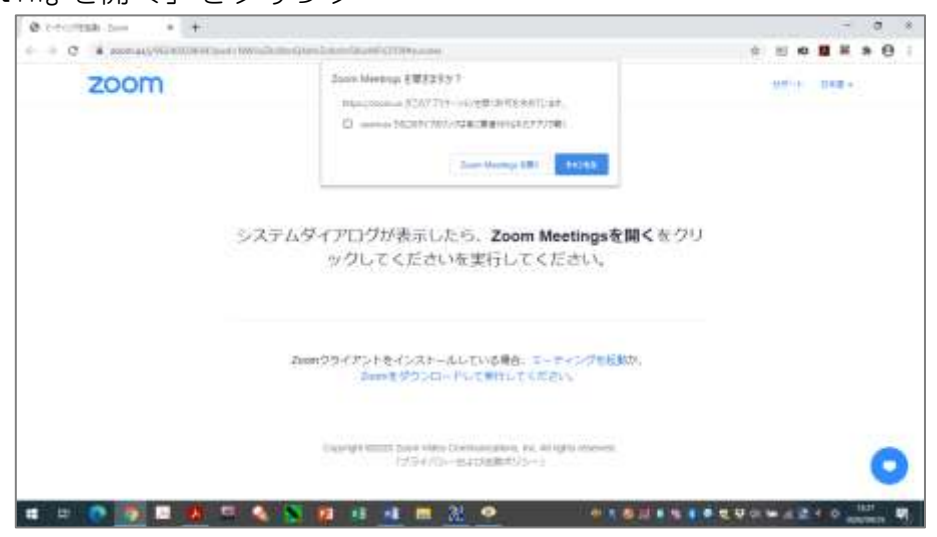

## ②最初に名前を入力します。「氏名(在住市町)」

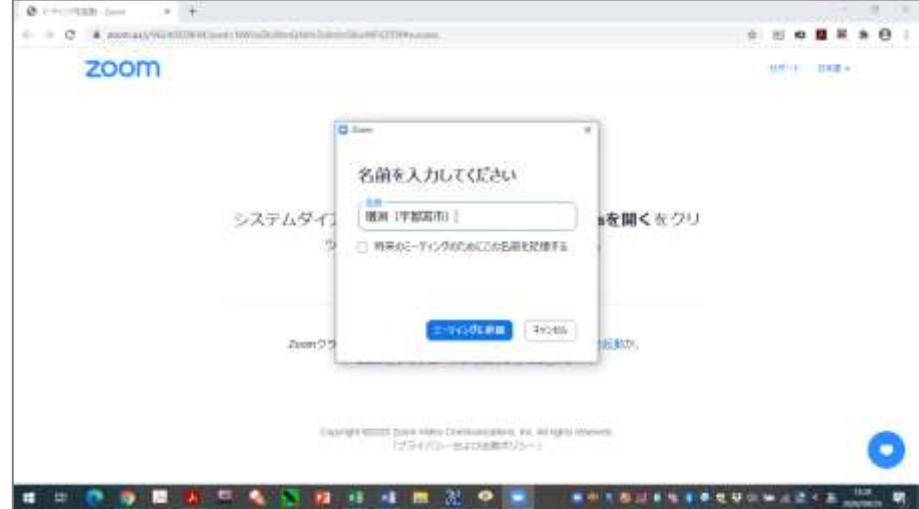

③「ミーティングに参加」をクリックします。 ホストが参加許可するまでお待ちください。

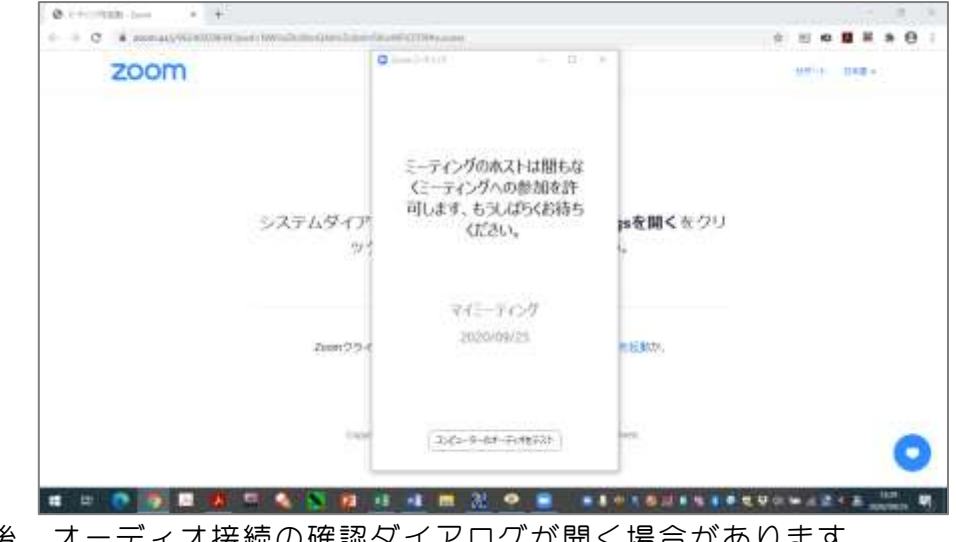

※この後、オーディオ接続の確認ダイアログが開く場合があります。 「コンピューターでオーディオに接続」をクリックしてください。

④ZOOM メニューの説明

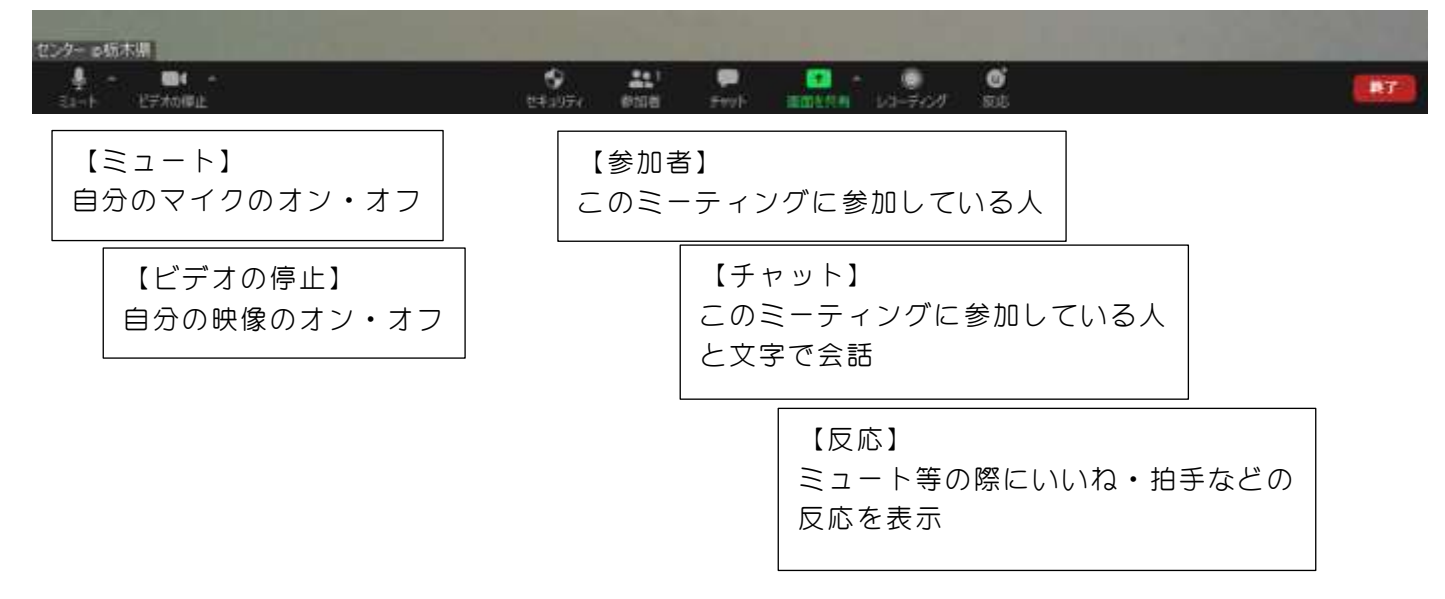

※自分が発言する時以外は、ミュートにして参加するのがルールです。 ※背景には動くものを映り込ませないのがマナーです。